# **TIVO UPGRADE INSTRUCTIONS (#88)**

(c) 2001-2017, weaKnees. All rights reserved.

Instructions for ONE DRIVE REPLACEMENT for TiVo Roamio (Base Model) and Roamio OTA

### A FEW WORDS OF CAUTION:

Upgrading a TiVo presents a few physical hazards. As with most consumer electronics devices, components in the TiVo may still carry a lethal charge, even after disconnecting from your power supply. Be aware of this while working inside your TiVo. Allow sufficient time for discharging of components and avoid contact as much as possible with potential hazards. While we have done everything we can to provide accurate, easy-to-follow instructions, we cannot be responsible for any damage done to your TiVo or to yourself as a result of your upgrade. By opening your TiVo, you agree that neither weaKnees nor any of its members or affiliates is responsible in any way for any harm done. Please be VERY careful when upgrading. NEVER open the TiVo while the unit is plugged in and NEVER operate the TiVo if the lid is not securely fastened. PLEASE NOTE: Opening the TiVo *voids the warranty* 

#### THIS KIT INCLUDES:

- 1 T10 Torx L-Key (see Figure 1)
- 1 T15 Torx L-Key (see Figure 1)
- 1 T8 Torx Screwdriver (not pictured)
- 1 Upgrade hard drive (not shown)
- 1 Set of upgrade instructions (not shown)

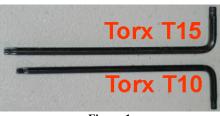

Figure 1

### 1. OPEN THE TIVO

Unplug the power cord from your TiVo and wait five minutes for the TiVo to discharge. Do not plug the TiVo back in until you are completely finished. Be very careful of static electricity, which can destroy your TiVo's internal parts. You should not perform this upgrade on carpet.

Take a look at the bottom corners of your TiVo see whether you have four rubber feet still attached. If you do, be very careful of sliding this unit on whatever surface you're using. The rubber feet have a tendency to pop right off. (If you've already lost some feet and didn't notice, you're not alone. You can find substitutes at any office supply store.)

Using the Torx T8 screwdriver included with your kit, remove the one screw located directly above the connector on the back of the unit that is marked "External Storage." You only need to remove that one screw. See Figure 2 at right.

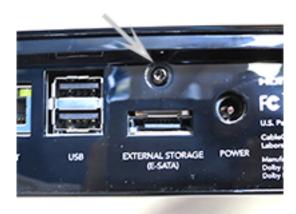

Figure 2 - One screw to remove

Next, you need to remove the lid of the TiVo. The lid is connected to the base of the TiVo with plastic clips. To release the lid, apply upward pressure on the lid, above the hole where you removed the screw.

Then, to release the other back clips, continue to press up on the back of the lid with your two thumbs while squeezing the side of the lid inward with your fingers. See Figure 3, below. You shouldn't need much pressure to release the clips at the rear of the unit.

Once you've released the rear-most clips, you need to release the middle clips. To do that, push the lid inward at the back, top corners of the lid and upward using your thumbs.

Once the middle-side clips are released, start rotating the lid, counterclockwise, pushing toward the front-right corner. By pushing on the lid in this way, you should dislodge the two clips, one on each of the front two corners. Once the front corners are released, flip the lid up and forward, as shown in Figure 4.

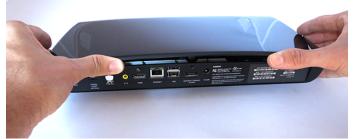

Figure 3 - Removing the TiVo Roamio top cover

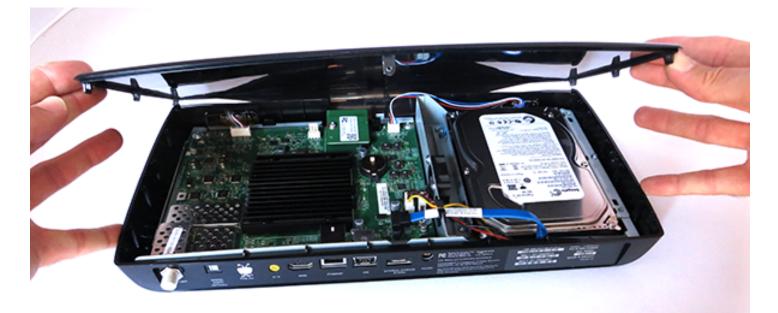

Figure 4 – Flipping up the lid

### 2. DISCONNECT THE DRIVE FROM THE TIVO WITH THE BRACKETS ATTACHED

With the cover off and looking at the to the back of the TiVo, you will be able to see the TiVo's hard drive and a drive cable running to the back of the hard drive (the drive cable is actually a data cable and a power cable running into a one-piece plastic connector that connects to the hard drive).

The drive is connected to the TiVo with a two-piece metal bracket. On each side of the drive, two drive screws connect the drive (through colored grommets) to the metal bracket. Each piece of the bracket is then connected to the TiVo with two screws on the left one and one screw on the right one. See Figure 5.

Using your Torx T10 L-key, unscrew and remove the three bracket mounting screws that connect the hard drive brackets to the TiVo. See Figure 5.

Lift the drive out of the unit just a bit and then gently remove the drive cable from the back of the hard drive. Hold the black connector and pull straight back (the single connector holds both cables). Move the drive cable toward the back of the unit, away from the hard drive and hard drive brackets.

### Drive Cable

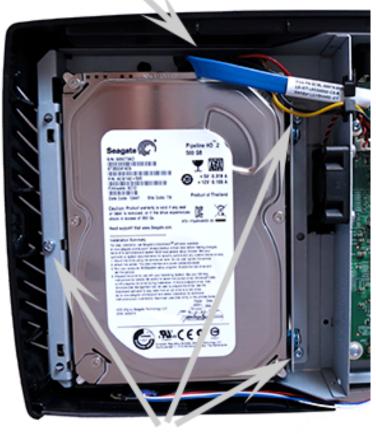

## Bracket Mounting Screws

Figure 5 (above) Top View

### 3. REMOVE THE DRIVE FROM THE BRACKETS

Set the TiVo's hard drive (and attached bracket) next to your new hard drive.

The two metal brackets on the drive are actually the same part, but the orientation is different - one side is up and one is down.

Using your T-15 L-key, unscrew each bracket from the old drive and screw it into the new drive in the same orientation and position. Figure 6 shows the orientation of the drive with one of the brackets attached. Note the position of the bracket and the hard drive cable/power connector in the bottom-left of the picture.

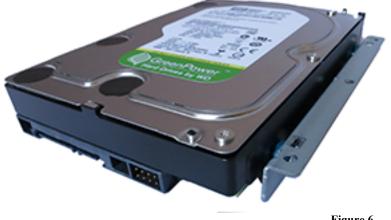

Figure 6

### 4. INSTALL THE NEW HARD DRIVE AND BRACKET BACK INTO THE TIVO AND ATTACH THE CABLES

Before lowering the drive down into its bay, plug the SATA connector cable back into the drive.

Then, secure the bracket to the TiVo using the three bracket screws you removed in Step 2. Do not tighten any of the screws until all three have been partially screwed down. Once you have partially screwed in all three screws, then tighten them. Do not overtighten.

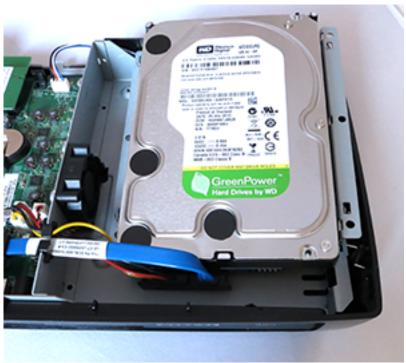

Figure 6 (above) Top View

#### 5. RE-ATTACHING THE TIVO LID

The lid on this model TiVo is very easy to re-attach as long as you have it aligned correctly.

First, locate the small plastic tab on the front-middle-bottom of the lid. With the lid at a 90 degree angle to the rest of the TiVo, orient that small plastic tab between the two metal areas on the base. See Figure 7.

Once that tab is aligned, rotate the lid back down into place. If you keep it straight, it will just sit above the unit, and then you can gently press on each corner and hear the tabs snap back together. It shouldn't take much force at all, so if you don't think you have it right, rotate the lid back off, realign, and try again.

When the lid is secure, use your T-8 tool to replace that single screw on the back of the case. You're done!

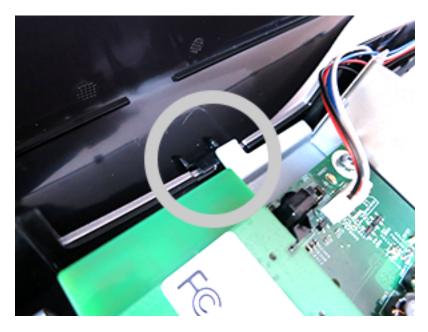

Figure 7 (above) Front tab

Connect all of your cables back to the TiVo and plug it back in. Once the unit is powered on, you can verify your new capacity by looking in the System Information screen of your TiVo. The System Information screen is located in the "Messages and Setup" menu. Once in the System Information screen, you will see "Variable up to XX HD or YY SD hours" (you may have to scroll down the page using the "channel down" button). This message gives you the maximum capacity of your unit, after the upgrade.

NOTE: If after installation of your new hard drive certain channels are not available, you will want to call your cable company and verify that the Host ID and Data ID that they have matches the TiVo's CableCARD settings screen.

We thank you very much for your purchase and hope that you enjoy your newly-enhanced TiVo. Please <u>email us</u> with any comments, suggestions or complaints. If you found the upgrade easy to install (or even if you found it more difficult than you expected), we'd love to know. If you found our service to be excellent (or awful), we want to know that too. We're always looking to improve our products and services...the more we hear from you, the better. Thanks very much!